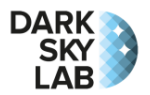

# Guide de démarrage rapide du système Ninox Z1

#### **Positionnement et entretien**

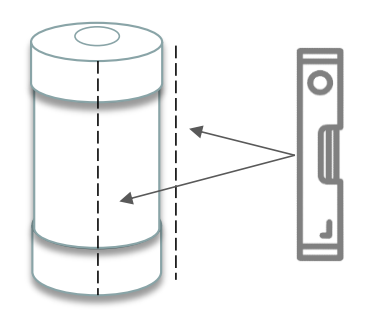

Le tube du SQM doit être placé **verticalement** de manière à ce que le capteur SQM derrière le hublot en haut du tube soit bien orienté au zénith (utilisez si possible un niveau). Il faut veiller à ce **qu'aucune source de lumière proche ne vienne éclairer le dispositif directement** (lampadaire, éclairage privé, etc.). Il n'est pas indispensable que le système Ninox soit placé en hauteur, mais il est important qu'un angle solide d'une trentaine de degrés soit bien dégagé verticalement au-dessus du hublot, ceci sans aucun obstacle. Il ne doit pas être mis trop près du sol sans quoi l'humidité peut pénétrer dans le boîtier par la base (projection, capillarité avec le câble, …).

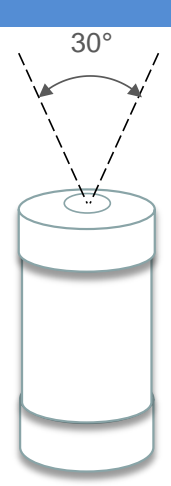

Le Ninox doit être placé à bonne distance d'obstacles hauts éventuels tels que des murs ou des arbres qui pourraient obstruer son champ de vision. Il est recommandé en particulier de ne pas placer le système Ninox à proximité d'une route (sauf pour des projets spécifiques) ou des fenêtres d'une habitation. Voici quelques exemples de Ninox **incorrectement installés** :

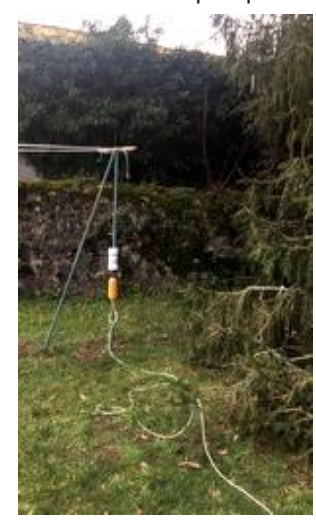

*Trop près d'un arbre et champ obstrué en partie par le piquet*

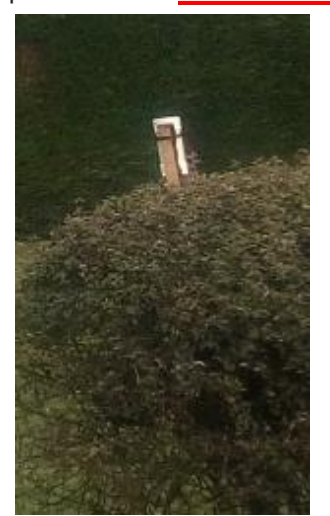

*Système Ninox positionné de manière non verticale*

*Trop près du sol avec un risque que l'humidité pénètre dans le boîtier*

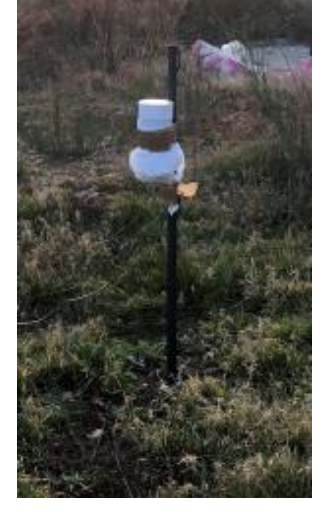

*Champ du Ninox partiellement obstrué par le haut du piquet*

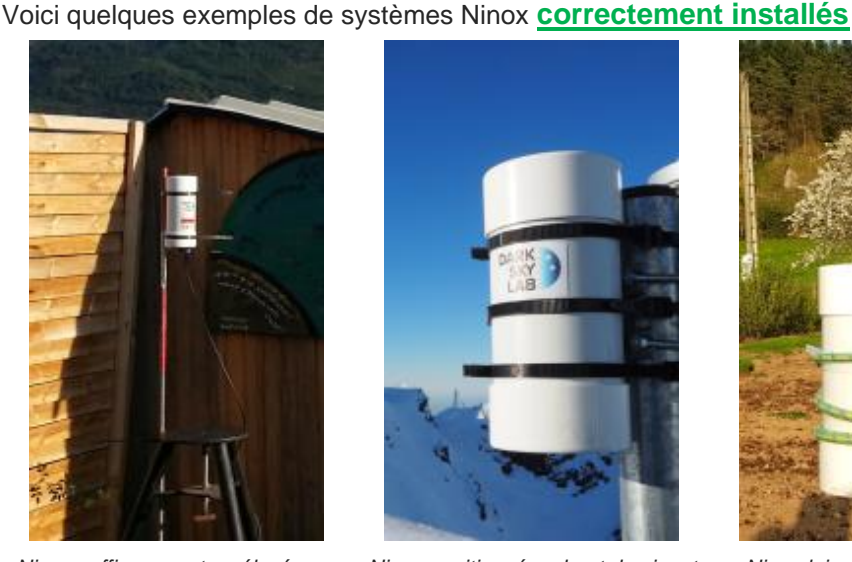

*Ninox suffisamment surélevé pour ne pas être gêné par le toit*

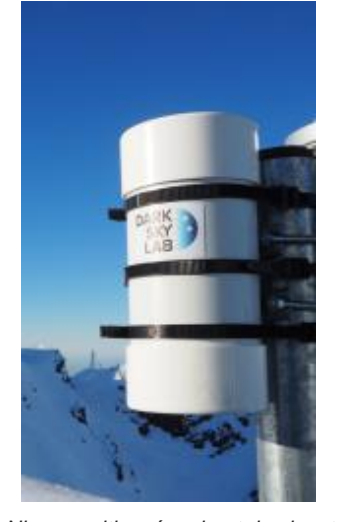

*Ninox positionné en haut du piquet de fixation*

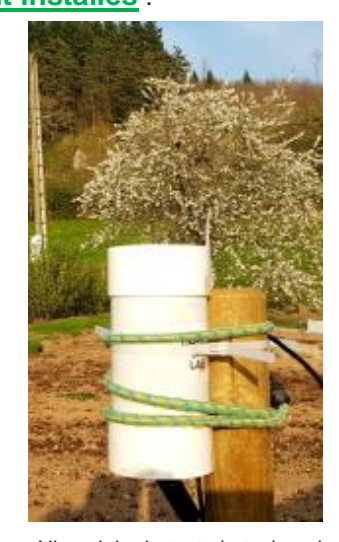

*Ninox loin de tout obstacle qui pourrait obstruer son champ*

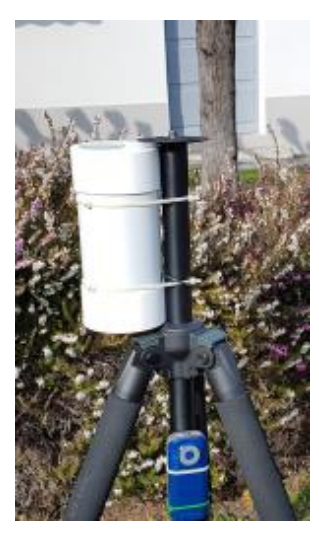

*Champ du Ninox non obstrué par la collerette du pied photo*

Le tube Ninox peut être fixé de diverses façons (utilisation de colliers de serrage plastiques de préférence, utilisation d'un support de jumelle avec une bande élastique sur un pied photo, etc.). L'important est que la fixation soit solide et le support bien stable de manière à résister à des vents violents. Le tube est étanche mais il est important de vérifier de temps en temps la propreté du hublot (utiliser un chiffon microfibre doux et un produit spécifique pour optique).

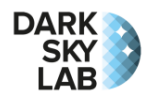

## **Alimentation électrique**

Le Ninox Z1 doit être alimenté avec une source de courant de **5V / 2A**. Une prise USB de type A mâle est accessible par un trou ménagé dans la base du tube de Ninox. Il faut utiliser une rallonge USB mâle / femelle (type A sur les deux bouts) pour connecter le système Ninox à une source d'alimentation, typiquement un bloc d'alimentation secteur pourvu d'une prise USB ou bien une batterie possédant une prise USB femelle. La rallonge doit être de longueur suffisante afin de ne pas exposer une connexion USB aux intempéries. Une fois la rallonge connectée sur la prise USB à la base du tube, cette dernière doit être rentrée dans la mousse de manière à la protéger de l'humidité.

## **Connexion au Ninox Z1**

Le modèle Z1 de Ninox n'est accessible qu'au travers du point d'accès Wi-Fi embarqué. Une fois le système Ninox alimenté, il faut attendre quelques minutes pour que l'initialisation soit terminée. Ninox va alors émettre un réseau Wi-Fi dont le SSID a la forme Ninox<nnn> où <nnn> est un identifiant sur 3 chiffres, par exemple 007, qui correspond au numéro de série du système Ninox. Il suffit alors de se connecter au réseau Wi-Fi qui correspond au Ninox que l'on souhaite accéder, par exemple Ninox007, depuis un ordinateur, une tablette ou un smartphone. Le mot de passe pour se connecter au point d'accès Wi-Fi est :

#### **ninoxstar**

Une fois connecté au point d'accès Wi-Fi, il suffit de lancer un navigateur et de se connecter à l'URL suivante : http://192.168.42.1/

# **Mise à jour des coordonnées géographiques**

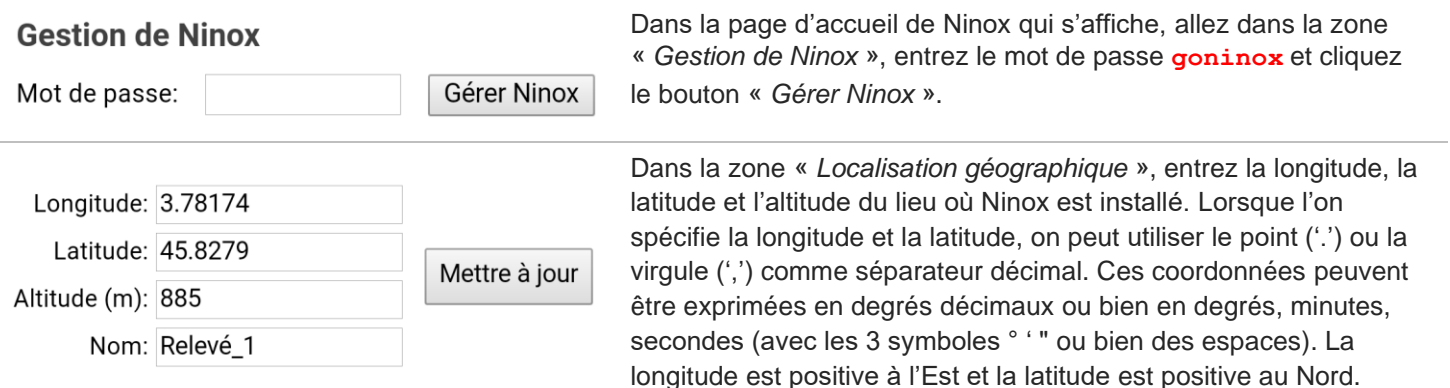

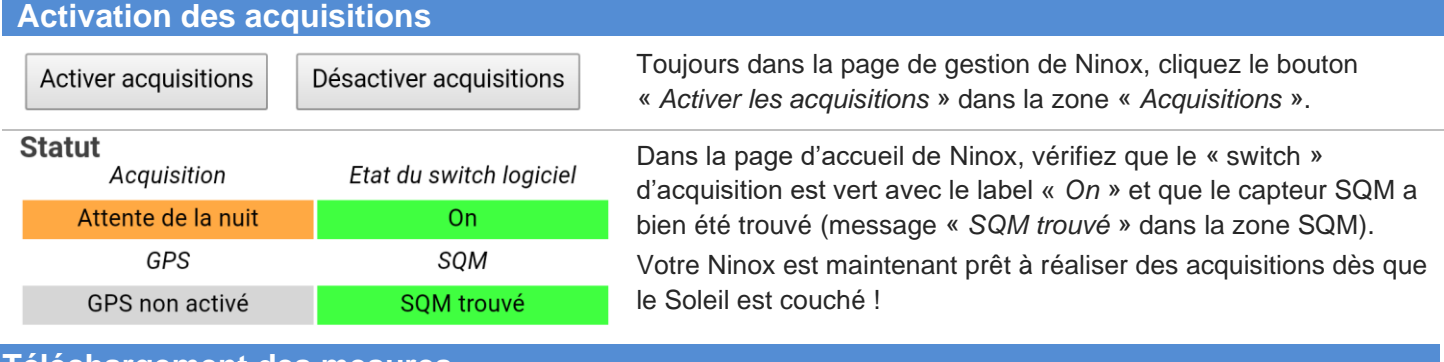

## **Téléchargement des mesures**

Télécharger tous les enregistrements

Base de données

Télécharger tous les enregistrements de la base de données Ninox sous la forme d'un fichier  $ZIP$ 

Le téléchargement des mesures se fait depuis la zone « *Gestion de Ninox* ». Le téléchargement des données peut être assez long selon le nombre de mesures réalisées et il faut donc attendre quelques minutes pour qu'il soit effectif.

Les données sont envoyées par le système Ninox sous forme d'un fichier ZIP qui est stocké dans le dossier Téléchargements de l'ordinateur ou du téléphone qui a servi à réaliser le transfert. Les fichiers ZIP téléchargés contiennent des fichiers CSV des mesures.

**Arrêt du système Ninox**

### **Gestion du système**

Arrêter Ninox

Redémarrer Ninox

Il est important d'arrêter proprement Ninox avant de débrancher l'alimentation électrique. Pour cela, allez dans le page de gestion de Ninox (voir ci-dessus) et cliquez le bouton « *Arrêter Ninox* ». Confirmez l'arrêt et attendez au moins 20 secondes avant de débrancher l'alimentation électrique.